# **Computing for Scientists Data Analysis (DA) (April 23, 2013 – April 25, 2013)**

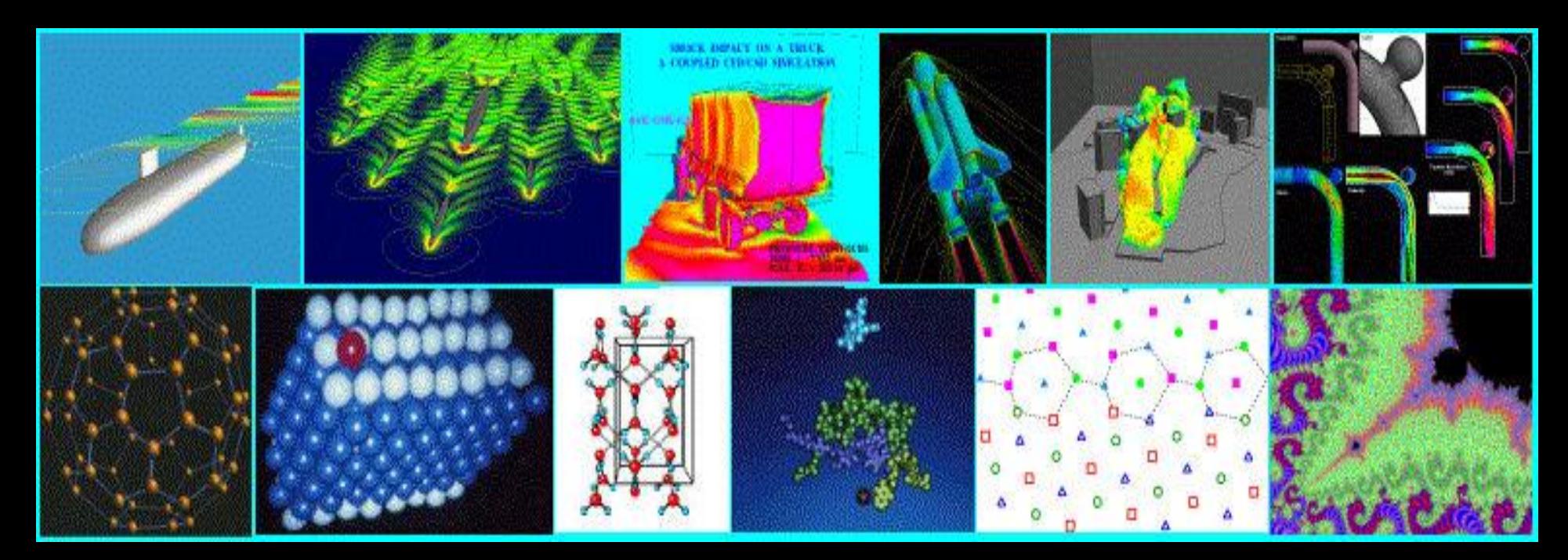

**Jie Zhang Copyright ©**

**CDS 130 - 003 Spring, 2013**

# **Where We are?**

#### **Tool: MATLAB**

**0. Introduction & Syllabus Section 1. Computer Fundamentals Section 2. Scientific Simulation Section 3. Visualization Section 4: Data Analysis Section 5: Ethics We are here!** 

# **Section 4: Data Analysis (DA)**

- **CH1. Introduction**
- **CH2. Statistical Measures**
- **CH3. Histogram method**
- **CH4. Regression method**

# **DA - CH1. Introduction (April 23, 2013)**

# **CH1. Introduction**

**Analysis of data is a process of inspecting, cleaning, transforming, and modeling data with the goal of highlighting useful information, suggesting conclusions, and supporting decision making.**

**--http://en.wikipedia.org/wiki/Data\_analysis**

# **Exp. My Research on Sunspots**

▚▙▙▗

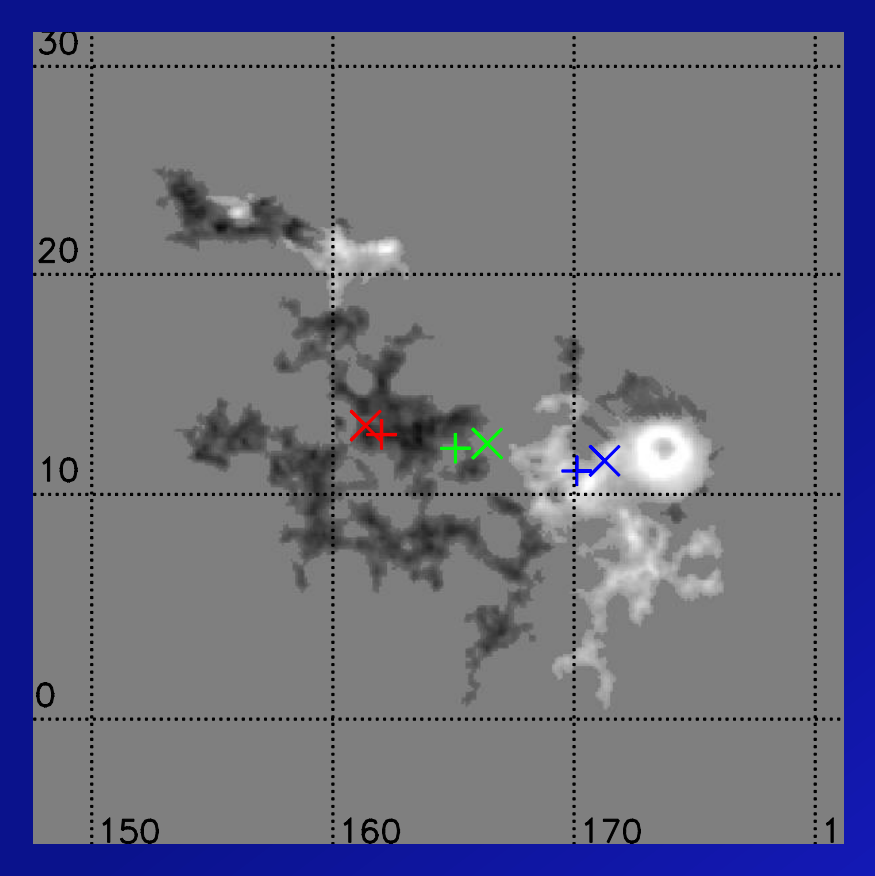

**Find:** •**Coordinates** •**Areas**

•**Fluxes**

**Find:**  •**Number of fragments ------ Analogous to number of sunspots.**

Pos. Frag.: 8 Neg. Frag.: 15

# **Matlab Overview of Data Analysis Tools**

**Watch video:** 

**http://www.mathworks.com/videos/statisticstoolbox-overview-61211.html**

# **DA – CH2. Statistical Measures**

# **(April 23, 2013)**

# **Statistical Measures**

**For a given data array, no matter 1-D, 2-D or 3-D data, one can always find:** 

- **Minimum**
- **Maximum**
- **Median**
- **Mean**
- **Variance**
- **Standard Deviation**

# **Minimum**

**Internal function for minimum is "min( )"**

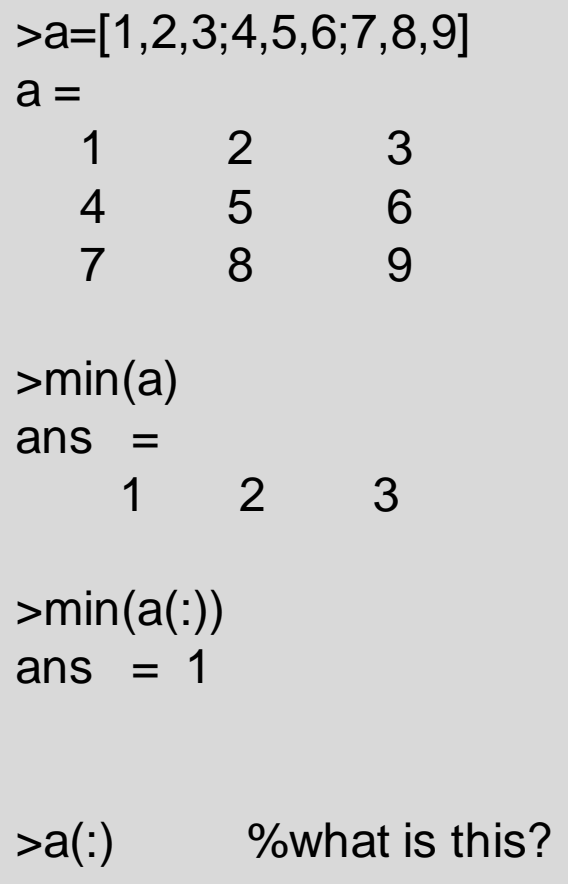

**Why return 3 different numbers, not the minimum value of 1?**

**Answer: internal "min" function returns the minimum value of each column**

**"a(:)" converts the 2-D 3X3 array of "a" into 1-D data**

# **Maximum**

**Internal function for maximum is "max()"** 

```
>a=[1,2,3;4,5,6;7,8,9]
a = 1 2 3
 4 5 6
 7 8 9
>max(a)
ans = 7 8 9 
>max(a(:))ans = 9
```
# **Median**

**Internal function for median is "median( )": the median value is the mean of the middle two numbers in sorted order.**

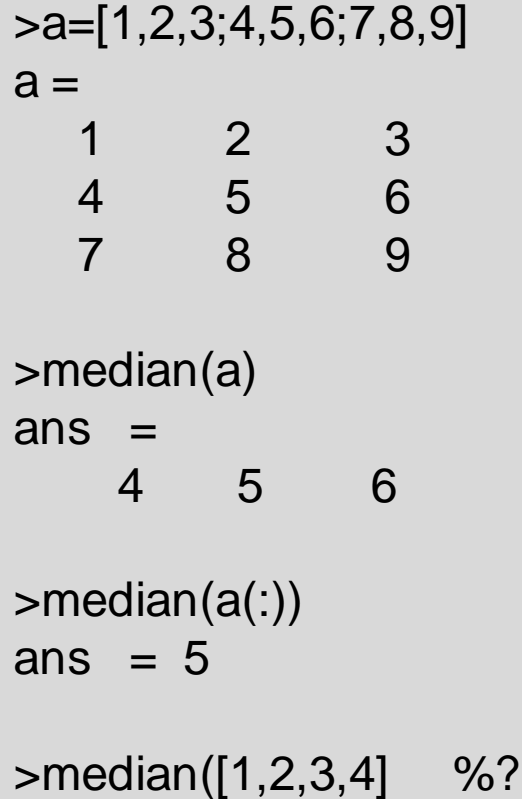

### **mean**

#### **The mean is the mean value of a distribution**

$$
\text{mean} = \mu = \frac{\sum_{i=1}^{N} x_i}{N}
$$

$$
\sum_{i=1}^{N} x_i = x_1 + x_2 + \dots + x_N
$$

### **mean**

#### **Internal function for mean is "mean( )"**

```
>a=[1,2,3;4,5,6;7,8,9]
```

```
%find the sum of values of the data array
>mysum=0
>for i=[1:9]
>mysum = mysum + a(i);
>end
```

```
>mymean=mysum/9
mymean=5
```

```
\verb|mean(a(:))|ans = 5
```

```
\mathsf{sum}(a(:))
```
# **Median versus Mean**

>a=[1,2,3;4,5,6;7,8,100] %having a skewed data point, or outlier in the distribution

```
>median(a(:))
ans = 5
```
 $\verb|mean(a(:))|$  $ans = 15.111$ 

**Both are measures of how spread out a distribution is. In other words, they are measures of scattering of the data** 

**Variance is the average squared deviation of each number from its mean**

$$
\text{variance} = \sigma^2 = \frac{\sum_{i}^{N} (x_i - \mu)^2}{N - 1}
$$

#### **Standard deviation is the square root of variance**

Standard Deviation =  $\sigma$  =  $\sqrt{variance}$  =

$$
\frac{\sum_{i}^{N} (x_i - \mu)^2}{N - 1}
$$

Question: Given the algorithm in the previous slide. Implement a MATLAB program to calculate the variance and standard deviation of the array  $a = [1, 2, 3, 4, 5, 6, 7, 8, 9]$ ?

#### **The code (refer to "statistic\_1.m")**

a=[1,2,3;4,5,6;7,8,9];

```
%find the variance and standard deviation
MyMean = mean(a(:));MyVar=0;
```

```
for i=[1:9] MyVar=MyVar+power((a(i)-MyMean),2);
end
```

```
MyVar=MyVar/8;
str=sprintf('My Variance = %d',MyVar);
disp(str);
```

```
MyDev=power(MyVar,0.5);
str=sprintf('My Deviation = %d', MyDev);
disp(str);
```
#### **The Answer, i.e., the output of the program**

My Variance = 7.500000e+00 My Deviation = 2.738613e+00

**Internal function for variance is "var( )" Internal function for standard deviation is "std( )"**

```
>a=[1,2,3;4,5,6;7,8,9]
```
 $\triangleright \text{var}(a(:))$  $ans = 7.5000$ 

 $\text{std}(a(:))$  $ans = 2.7386$ 

#### **Exercise:**

**What are the statistical measures of the following 1-D data array? You can use the internal function for a quick calculation. a=[1.2, 0.5, 0.9, 2.4, 1.8, 3.1, 2.2, 1.0]**

**The Answer: Min= max= Mean= Median= Variance= Standard Deviation=**

#### **Exercise:**

**A daily temperature variation is stored as a 2-D data in an external ASCII file "temperature.dat". The first column is the time, and the second column is the temperature.**

**(1) Read the data into the Matlab (2) Find the six statistical measures of the daily temperature variation (3) Plot the variation of temperature versus the time**

#### **"temperature.dat"**

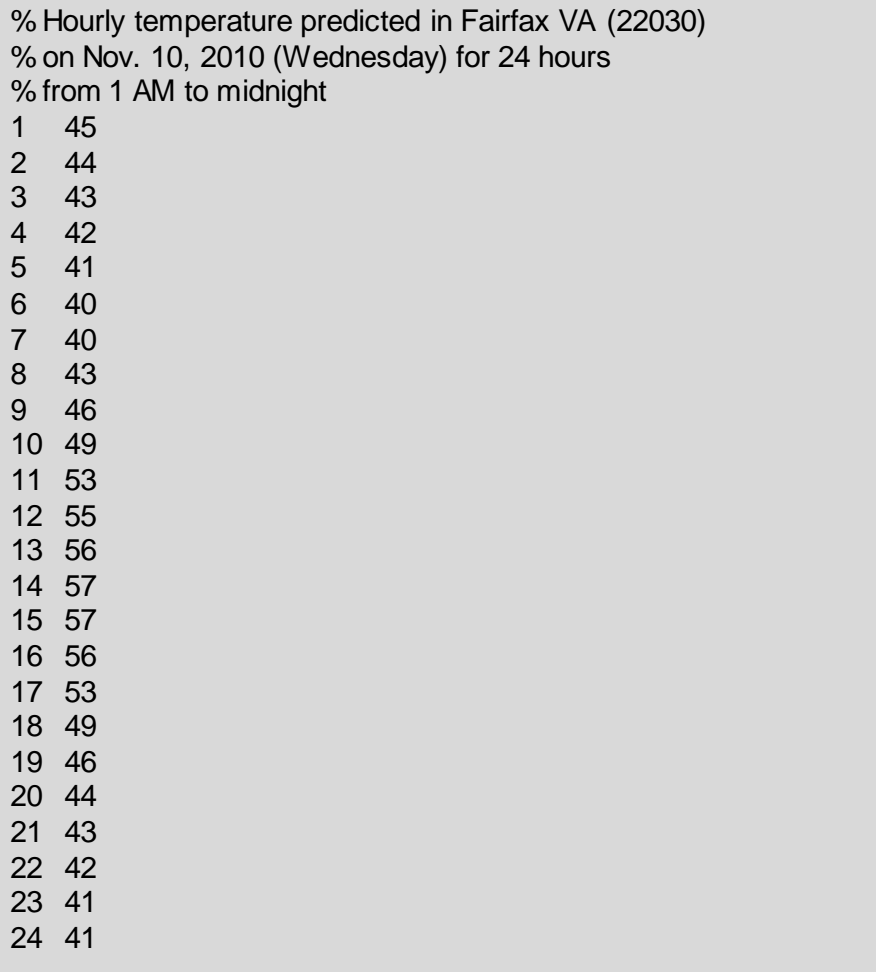

**"dlmread": internal Matalb File Input Function** • **Read ASCII-delimited file of numeric data into matrix**

•**delimiter: e.g., comma ',', space '', colon ":"**  •**R, C: specify the row and column where the upper left corner of the data lies in the file**

>data=dlmread('temperature.dat',' ',3,0) %read the data from the file

 $\text{time} = \text{data}(:,1)$  % obtain the time

 $\epsilon$  = data(:,2) % obtain the temperature

### **The Answer: min = 40 Max = 57 Median=44.5 Mean=46.91 Var=36.25 STD=6.02**

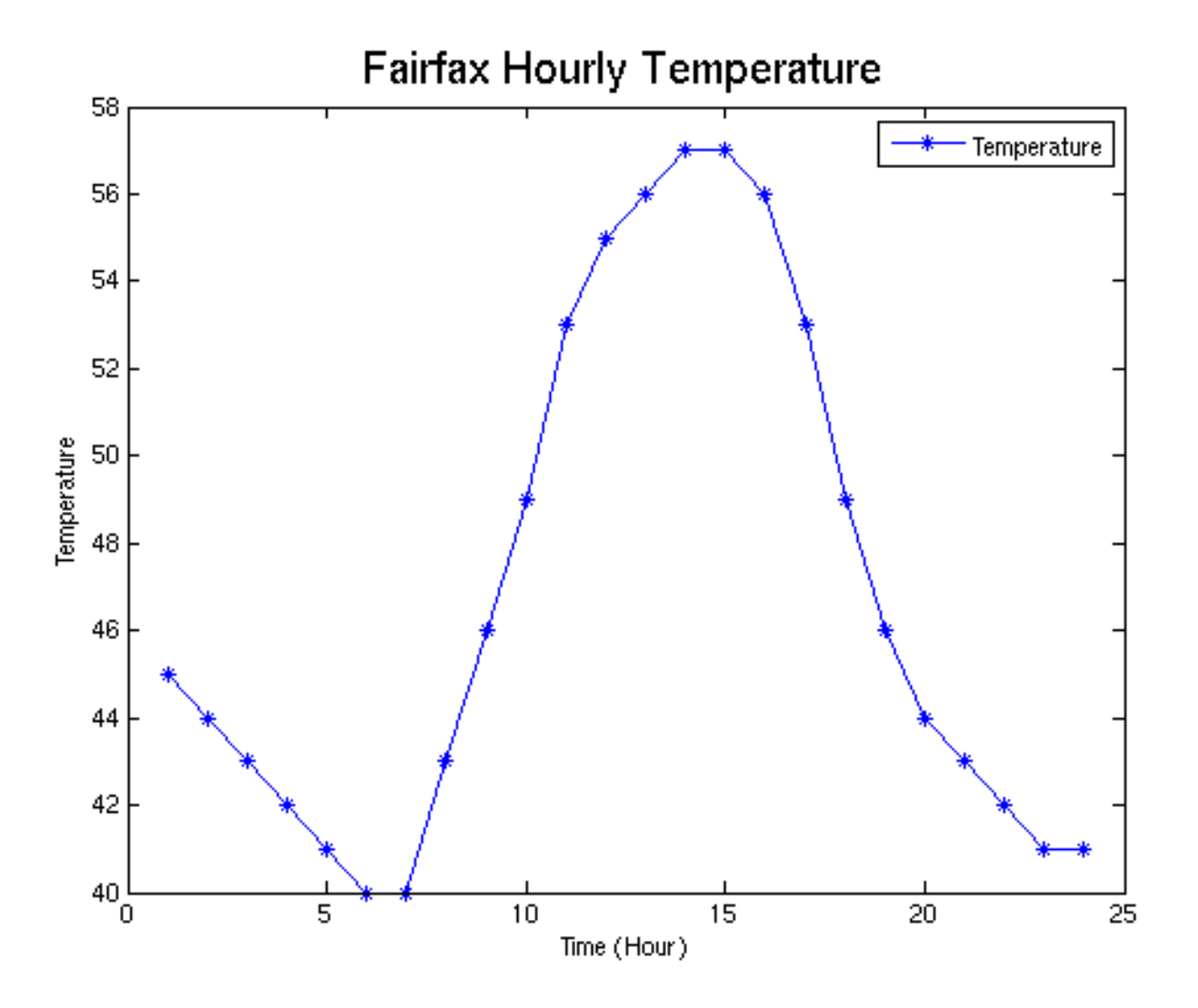

**(April 23, 2013 Stopped Here)**

## **April 25, 2013**

# **Review: Statistical Measures**

**For a given data array, no matter 1-D, 2-D or 3-D data, one can always find:** 

- **Minimum**
- **Maximum**
- **Median**
- **Mean**
- **Variance**
- **Standard Deviation**

# **DA – CH3. Histogram**

# **(April 25, 2013)**

# **Histogram**

**Histogram is a summary graph showing the frequency distribution of data in various data range**

- **Bin: the data range over which data points are counted, also called "groups"**
- **Frequency: number of data points on each bin**
- **Histogram can be shown in a bar plot, since each data bin is represented by one bar in the graph**

#### **Raw data: "ASTR111\_2007.dat" in an ASCII file**

ASTR111-003, Astronomy, 2007, Instructor: Prof. Jie Zhang

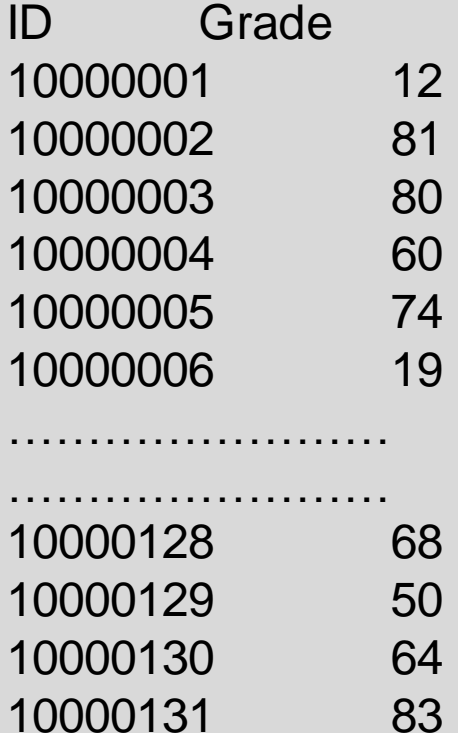

86

#### **Refer to "histogram\_1.m"**

%column 1: student ID; column 2: student grade %data starts from after the second column %the delimiter is a space a=dlmread('ASTR111\_2007.dat','',2,0);

%obtain the grade from the second column  $grad=a(:,2);$ 

%specify the histogram bin %the bin value indicates the center of the bin bin=[5:10:95];

%count the frequency %initialize the frequency distribution freq $(10)=0$ ; for i=[1:132] %bin 1: grade from 0 to 10 if ((grad(i)  $>= 0$ ) && (grad(i)  $< 10$ )), freq(1)=freq(1)+1; end %bin 2 if ((grad(i)  $>= 10$ ) && (grad(i)  $< 20$ )), freq(2)=freq(2)+1; end if ((grad(i)  $>= 20$ ) && (grad(i)  $< 30$ )), freq(3)=freq(3)+1; end if ((grad(i)  $>= 30$ ) && (grad(i)  $< 40$ )), freq(4)=freq(4)+1; end if ((grad(i)  $>= 40$ ) && (grad(i)  $< 50$ )), freq(5)=freq(5)+1; end if ((grad(i)  $>= 50$ ) && (grad(i)  $< 60$ )), freq(6)=freq(6)+1; end if ((grad(i)  $>= 60$ ) && (grad(i)  $< 70$ )), freq(7)=freq(7)+1; end if ((grad(i)  $>= 70$ ) && (grad(i)  $< 80$ )), freq(8)=freq(8)+1; end if ((grad(i)  $>= 80$ ) && (grad(i)  $< 90$ )), freq(9)=freq(9)+1; end if ((grad(i)  $>= 90$ ) && (grad(i)  $<= 100$ )), freq(10)=freq(10)+1; end

end

freq

plot(bin,freq,'-\*b') xlabel('bin','Fontsize',14) ylabel('Frequency','Fontsize',14) title('My Frequency Counter','FontSize',18) legend('Astro Grade','Location','northwest')

#### •**Obtain the Data**

#### •**Count the frequency in data bin**

#### **Frequency Table**

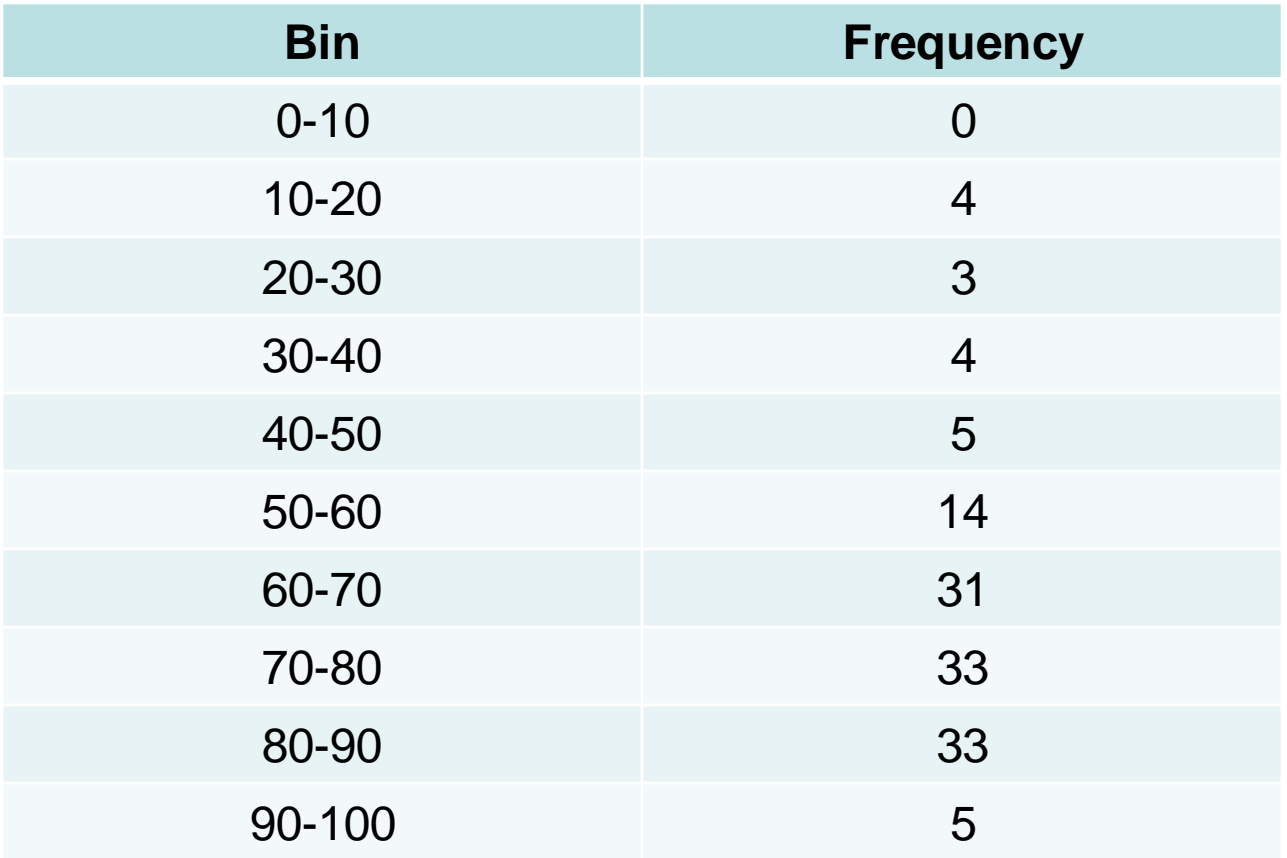

**My own "poor" plot of the frequency distribution**

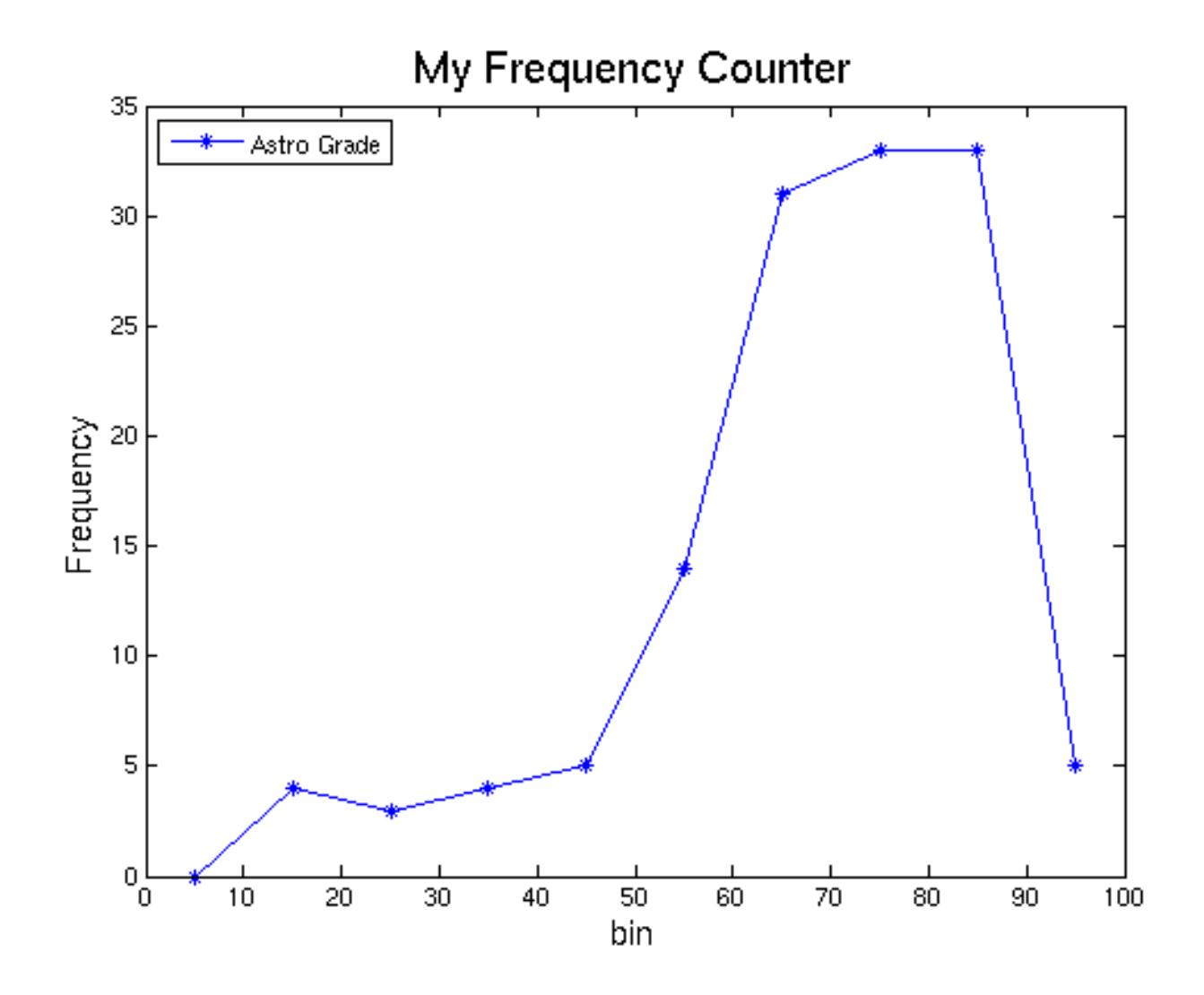

# **"hist" method in Matlab**

#### **"hist" is a Matlab internal function**

#### **Refer to "histogram\_2.m"**

```
%read the data
data=dlmread('ASTR111_2007.dat','',2,0);
```

```
%obtain the grade from the second column
grade=data(:,2);
```

```
%default bin: divide data into 10 bins
hist(grade)
```

```
%specify the bin; the value indicates the center of the bin
bin=[5:10:95]
hist(grade,bin)
%the return value of hist is the frequency value
```

```
xlabel('bin','Fontsize',14)
ylabel('Frequency','Fontsize',14)
title('Histogram','FontSize',18)
legend('AstroGrade','Location','northwest')
```
#### **Output of "hist" method**

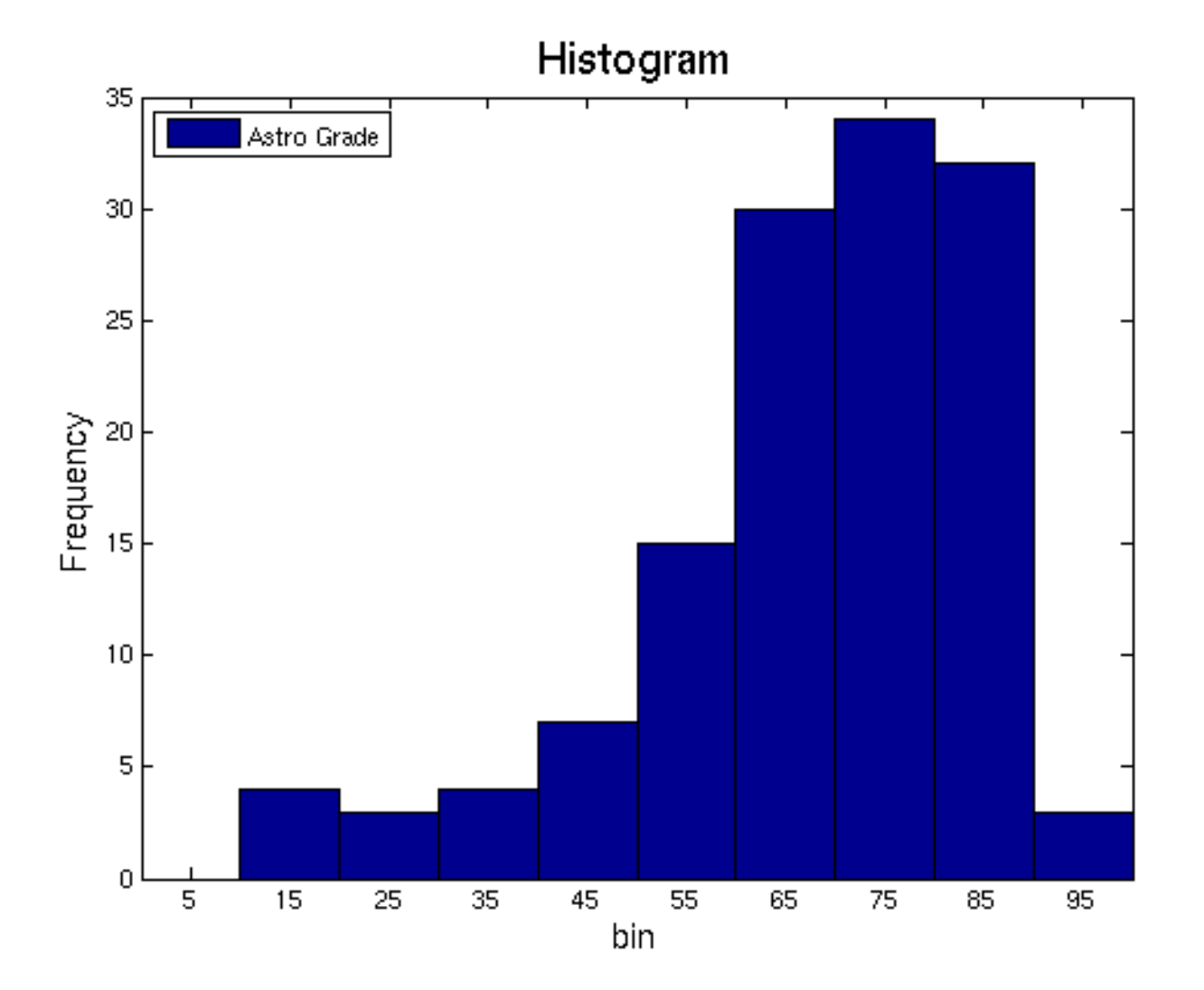

*Generate 10000 random numbers from 0 to 1 >rand(10000,1)*

**(1) Plot histogram with 10 bins >hist(rand(10000,1),10)**

**(2) How many numbers between [0.4,0.5]? (3) Plot histogram with 50 bins**

**(4) Run "hist(rand(10,1),10)" multiple times, discuss the result**

**(5) Run "hist(rand(10000,1),10)" multiple times, discuss the result**

# **DA – CH4. Regression Method**

**(April 25, 2013)**

# **Regression**

**Regression, or correlation, refers to the data analysis method to find the relationship that might exist between two scientific quantities**

**For example: one measures the height and weight for a group of people.**

**What are the data obtained? X (for height), Y (for weight)**

**What kind of useful analysis can you do with the data?** 

- **What can you do with the methods you've learned already?**
- **What else can you do?**

# **Example**

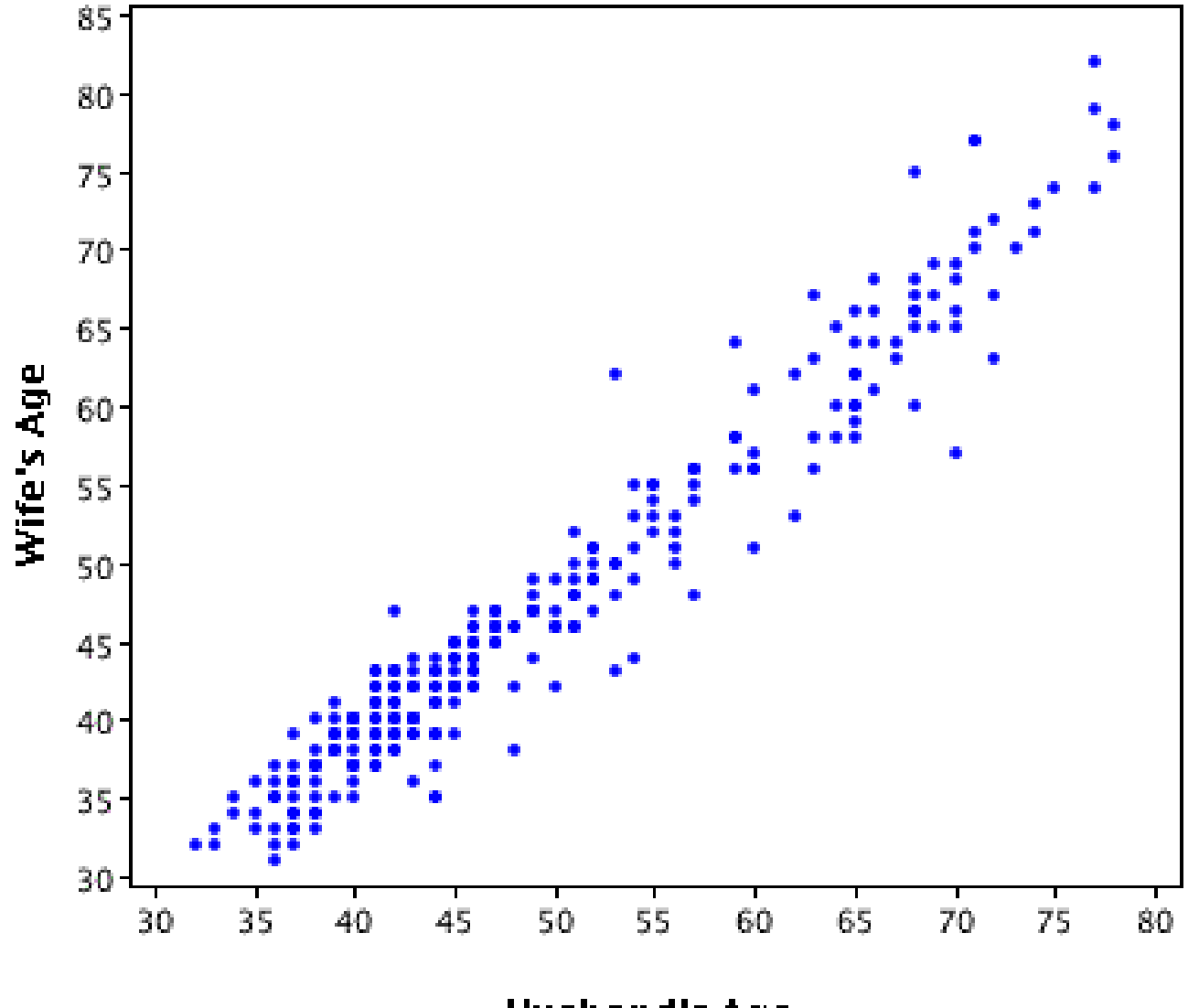

**Husband's Age** 

# **Example**

Blood Cholesterol

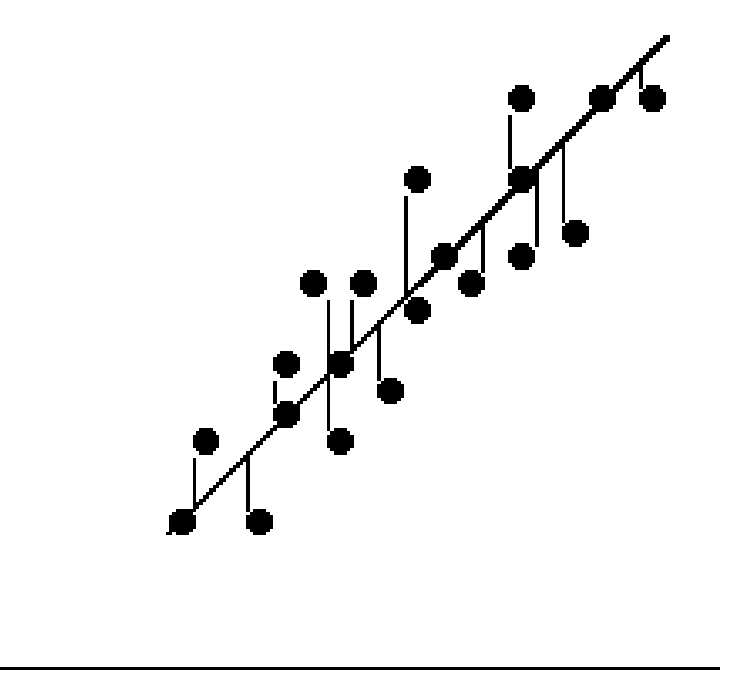

Fat Intake

**http://www.upa.pdx.edu/IOA/newsom/pa551/lectur19.htm**

# **The Objectives**

- **The input of data is pair of quantities**
	- **x=[x1,x2,x3,x4,x5…]**
	- **y=[y1,y2,y3,y4,y5....]**
- **To quantify the relation of the two quantities**
	- **Objective one is to find the regression line that best fits the data -> the equation of the line**
		- **Useful for prediction: given X, find Y exactly**
	- **Objective two is to determine how well the line fits**  the data  $\rightarrow$  correlation coefficient R

#### **Fifteen people are surveyed. The following table shows the data**

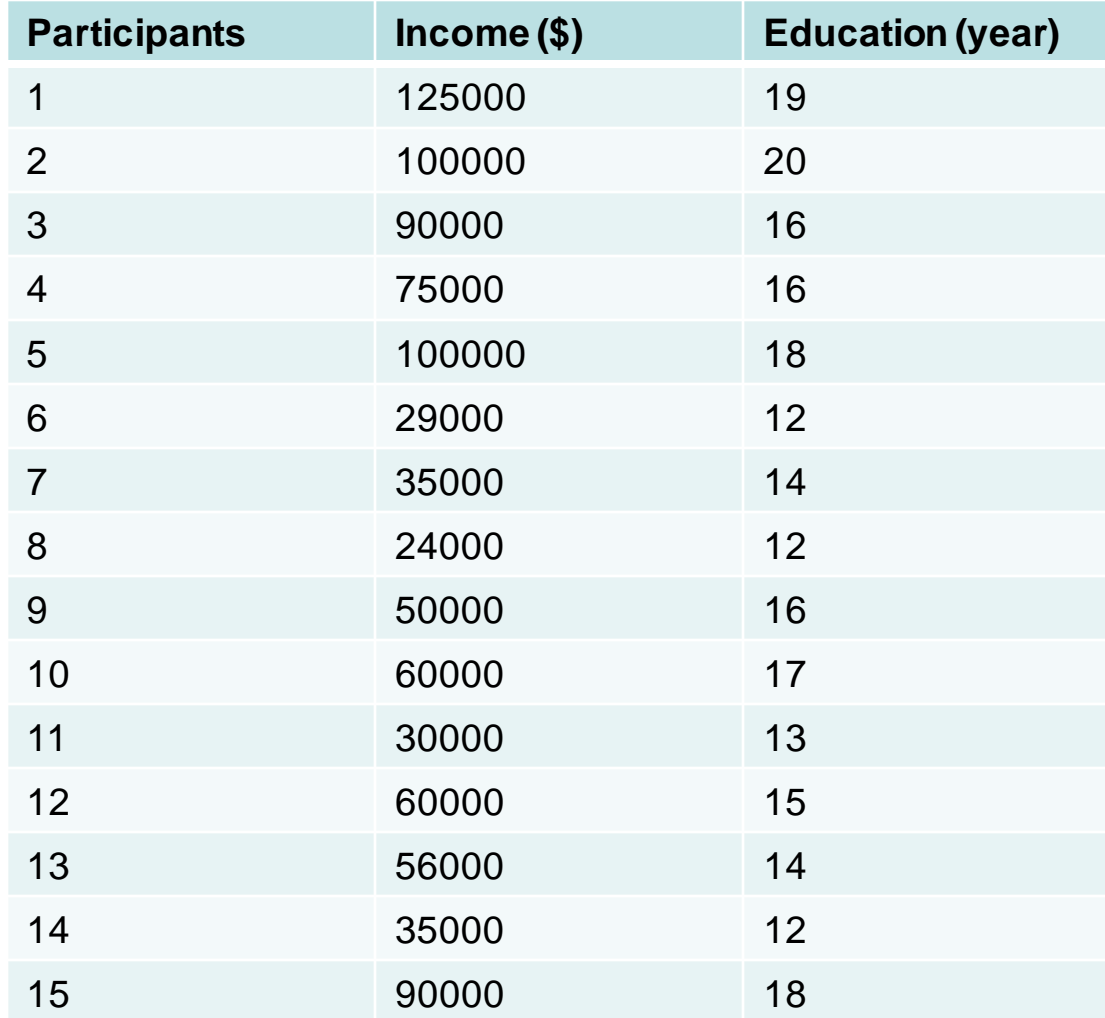

#### **data file in ASCII format, refer to "education\_income.dat"**

% education and income data

% survey of 15 people

%Three columns are: participants, Income and year of education

- 1 125000 19
- 2 100000 20
- 3 90000 16
- 4 75000 16
- 5 100000 18
- 6 29000 12
- 7 35000 14
- 8 24000 12
- 9 50000 16
- 10 60000 17
- 11 30000 13
- 12 60000 15
- 13 56000 14
- 14 35000 12
- 15 90000 18

#### **Read-in and plot the data, refer to "regression\_edu\_income\_1.m"**

```
%regression analysis 1
clear;clc
data=dlmread('education_income.dat','',3,0);
income=data(:,2);
edu=data(:,3);
%make scattering plot
plot(edu,income,'*b') % I omitted "-" here, why?
xlim([10,22])
ylim([20000,130000])
xlabel('Education (year)','Fontsize',14)
```
title('Education-Income Relation','FontSize',18)

legend('Scattering','Location','northwest')

ylabel('Income(\$)','Fontsize',14)

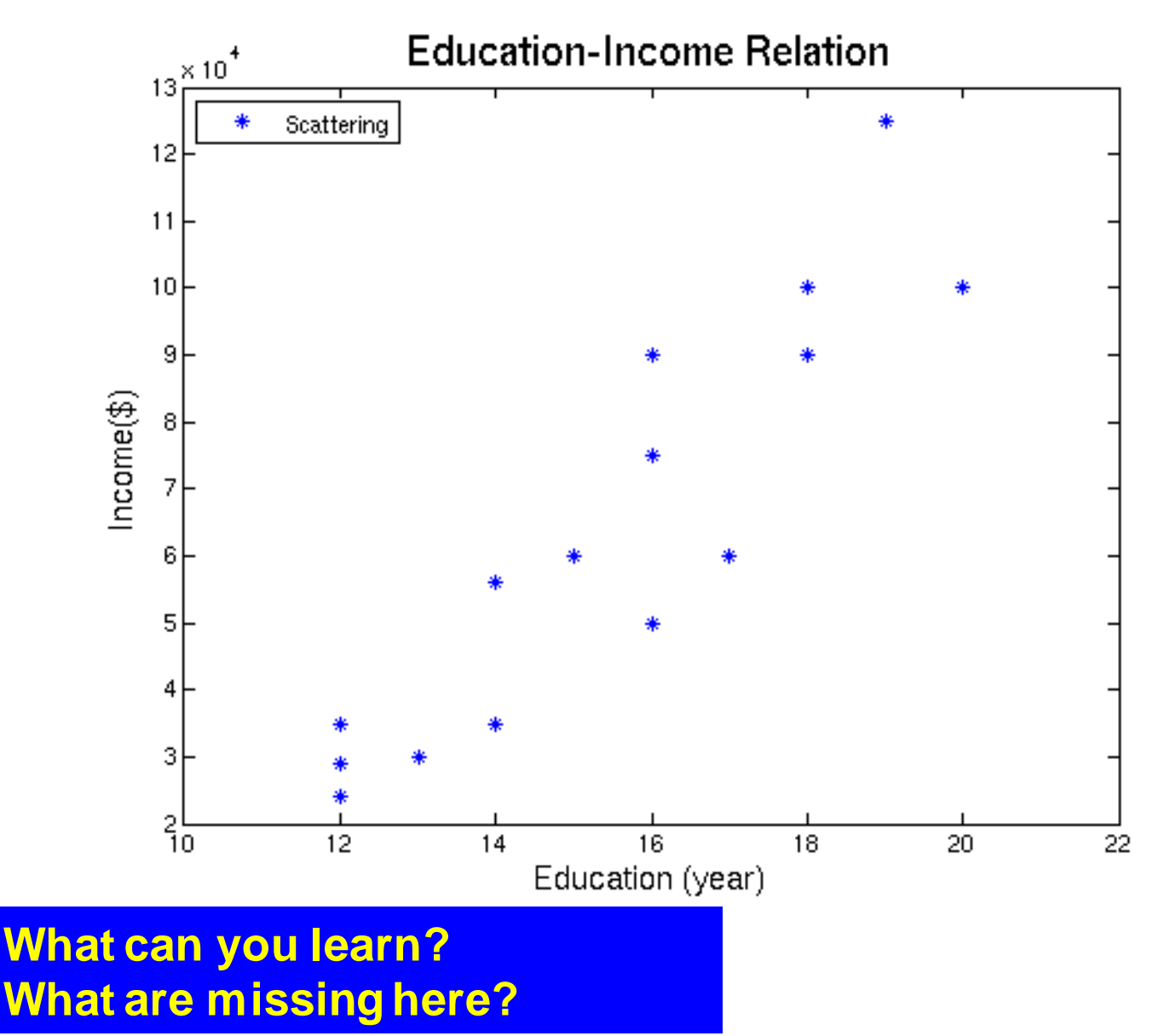

#### **Full version, refer to "regression\_edu\_income\_2.m"**

```
%regression analysis 2
clear;clc
data=dlmread('education_income.dat','',3,0);
income=data(:,2);
edu = data(:,3);
```

```
%make the linear regression
x=edu
y=income
p=polyfit(x,y,1) %linear fit using polynomial method
% the fitted formula: y=p(1)^*x + P(2)
```
%plot the line x\_fit=[12:22] %define the x value of the fitted line y\_fit=p(1)\*x\_fit+p(2) %predicted the Y-value using fitted function plot( $x$  fit, $y$  fit, $'$ -')

%obtain the correlation coefficient and annotate it R=corrcoef(x,y) text(11,110000,'R=0.91','Fontsize',20)

%make scattering plot hold all plot(x,y,'\*b') xlim([10,22]) ylim([20000,130000]) xlabel('Education (year)','Fontsize',14) ylabel('Income(\$)','Fontsize',14) title('Education-Income Relation','FontSize',18) legend('Fitted Line','Scattering','Location','northwest')

#### **Linear fitting to find the equation**

#### **Plot the fitting line**

#### **Find the correlation coefficient, and annotate it on the plot**

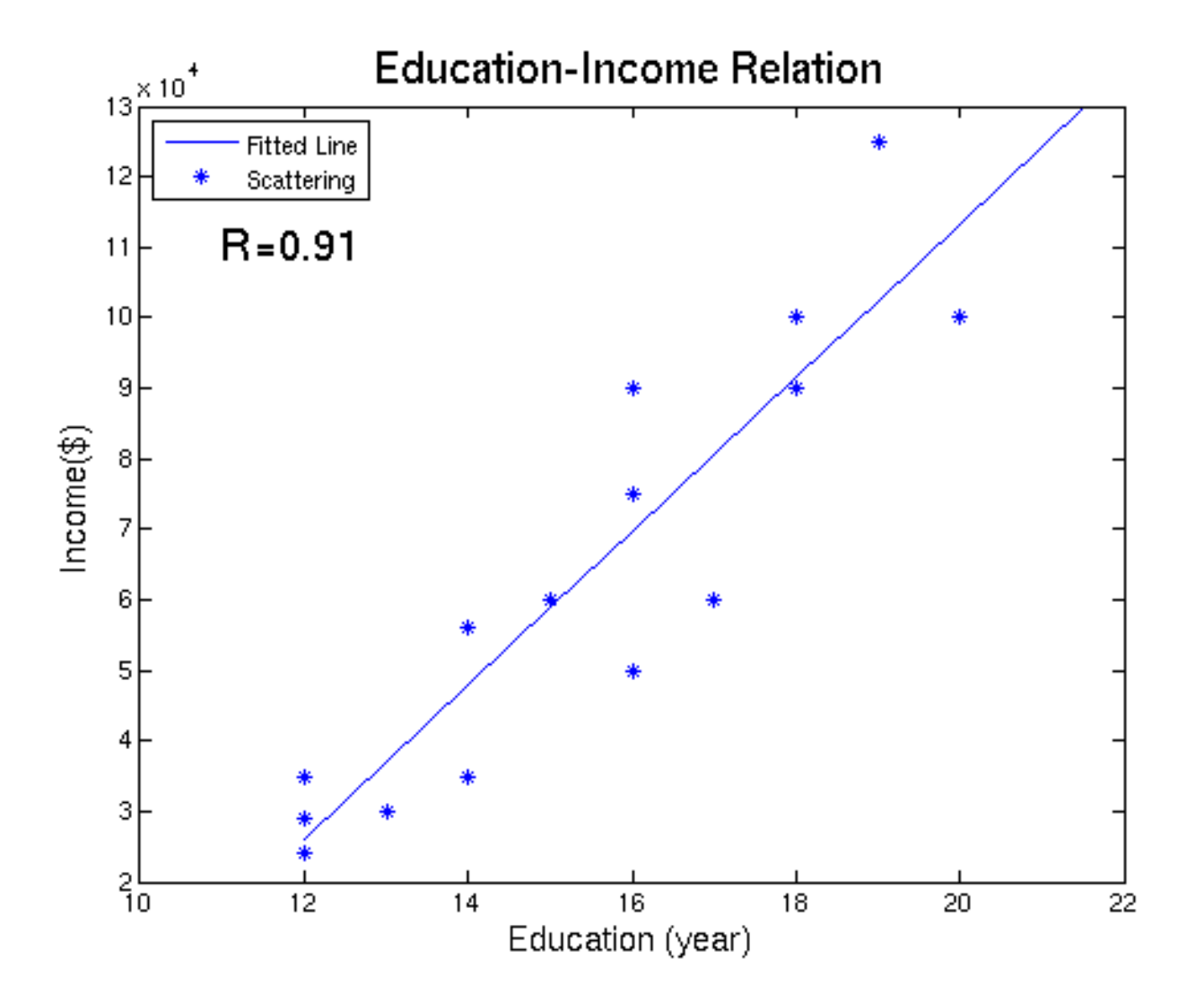

# **Linear Regression**

### **Least square principle is used in the fitting**

**We fit the scattered data points into a linear equation**

b : y - interceptor a :slope  $y = ax + b$ 

**Minimize the following "sum square" parameter to obtain the fitting coefficients "a" and "b"**

$$
SS = \sum_{i=1}^{N} (y_{fit}(i) - y_{obs}(i))^2
$$

# **Matlab: "polyfit"**

**"polyfit.m": internal Matlab function to make polynomial curve fitting to a pair of data point**

**>p=polyfit(x,y,n) % nth order >p=polyfit(x,y,1) % n =1, linear fitting**

$$
p(x) = p_0 + p_1 x + p_2 x^2 + \dots + p_n x^n
$$

:degree of fitting *n*

n :1, linear fitting

n : 2, quadratic fitting

n : 3, cubic fitting

# **Linear Regression**

 $\mathsf{p} = \mathsf{polyfit}(x, y, 1)$  %x: x data %y: y data % degree of fitting, n=1 for linear % p:fitting coefficient in descending power

```
p= 1.0889e+004 -1.0449e+005
```
%p(1)=10889.: the slope, the "b" we are looking for  $\%p(2)$ =-104490: the y-interceptor, the "a" we are looking for

#### **It means that the linear fitting function is:**

 $y = 10089.0x - 104490.0$  $y = ax + b$ 

# **Linear Regression: line plot**

>x\_fit=[12:22] %define the x values of the fitted line >y\_fit=p(1)\*x\_fit+p(2) %obtained the fitted y-value >plot(x\_fit,y\_fit,'-') %plot the line

>hold all %add plot without erasing

# **Correlation Coefficient**

**Correlation coefficient, the R value, characterize how well the data is fitted by a linear function R = 0, no correlation at all R = 1.0, perfect correlation**

$$
R = \frac{SS_{xy}}{\sqrt{SS_{xx}SS_{yy}}}
$$
  
\n
$$
SS_{xx} = \sum (x_i - \mu_x)^2
$$
  
\n
$$
SS_{yy} = \sum (y_i - \mu_y)^2
$$
  
\n
$$
SS_{xy} = \sum (x_i - \mu_x)(y_i - \mu_y)
$$

# **Correlation Coefficient**

**"corrcoef.m": the internal function of correlation coefficient** 

>R=corrcoef(x,y)  $R = 0.90891$ 

# **Correlation Coefficient**

### **Annotating a text in the plot**

 $>$  R=corrcoef(x,y)

> text(11,110000,'R=0.91','Fontsize',20)

**Make a linear regression analysis on the temperature-latitude data provided, refer to "temp\_lat.dat" (1) Plot the data points (2) Fit the data points to a linear function, and find the function (3) Plot the fitted line in the same plot (4) Find the correlation coefficient (5) Annotate the correlation coefficient in the plot**

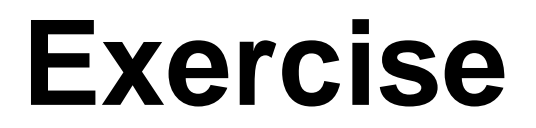

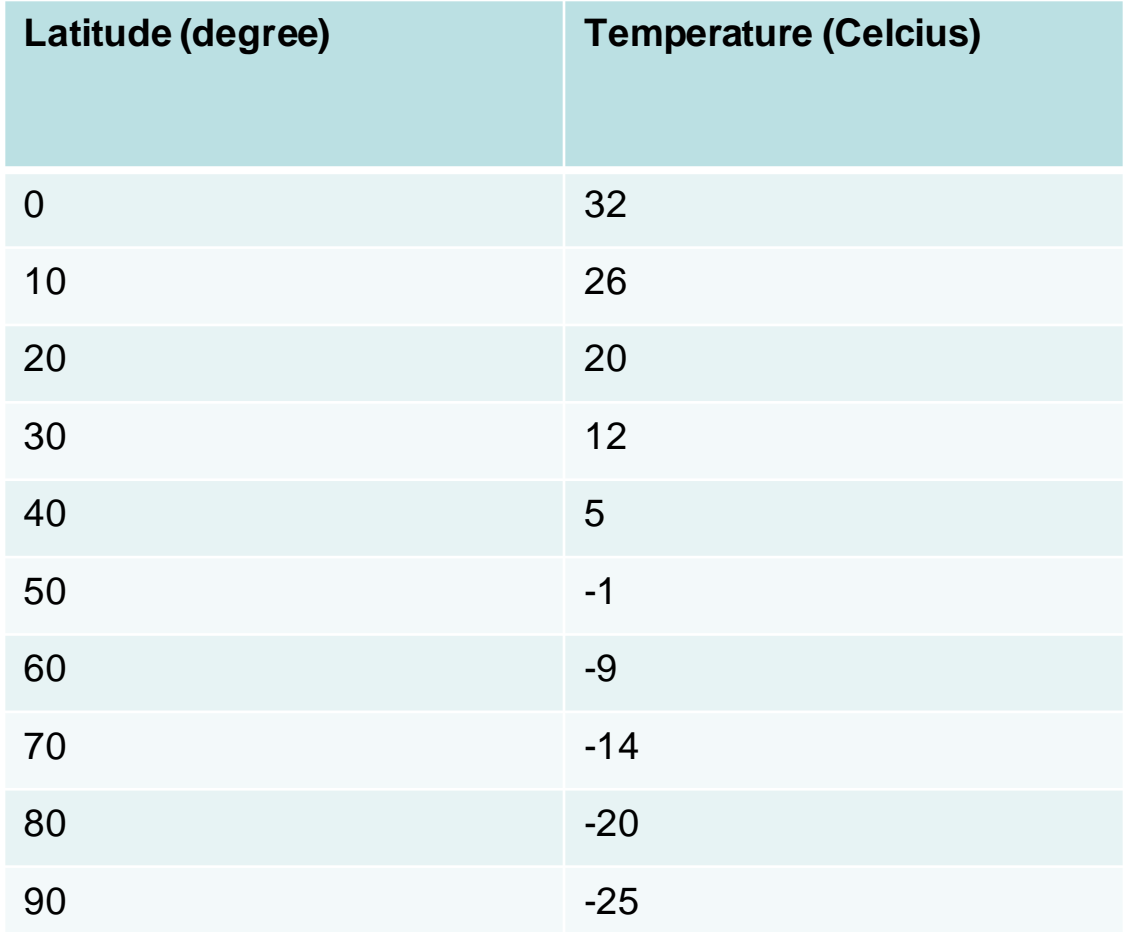

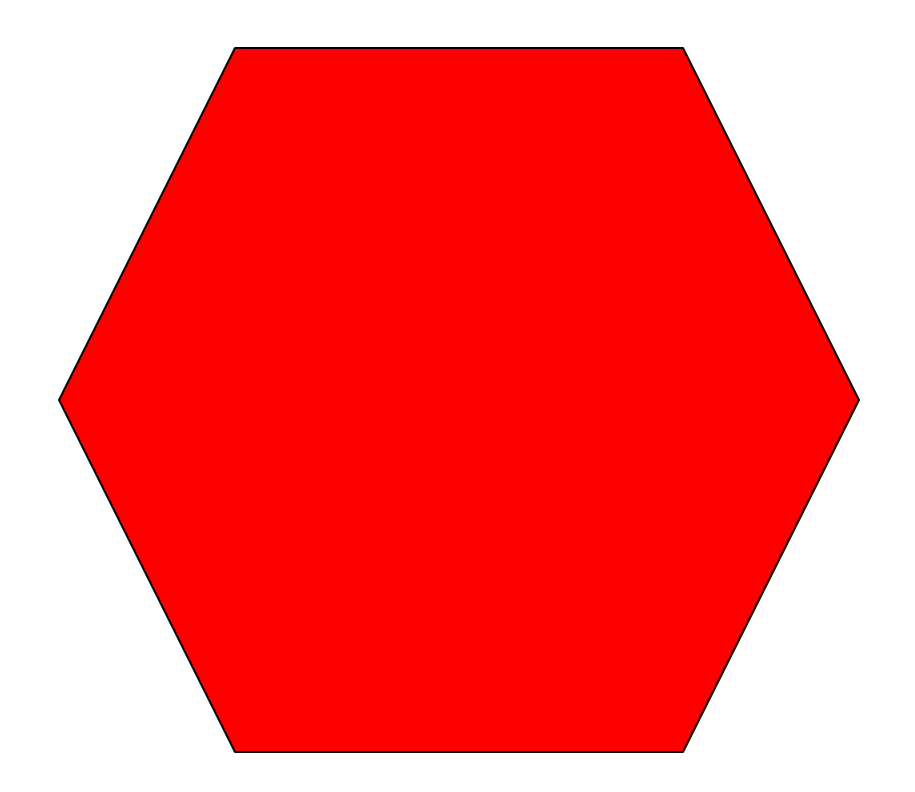

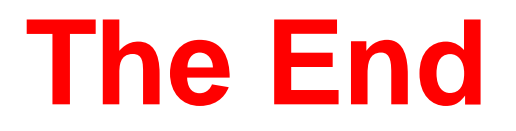